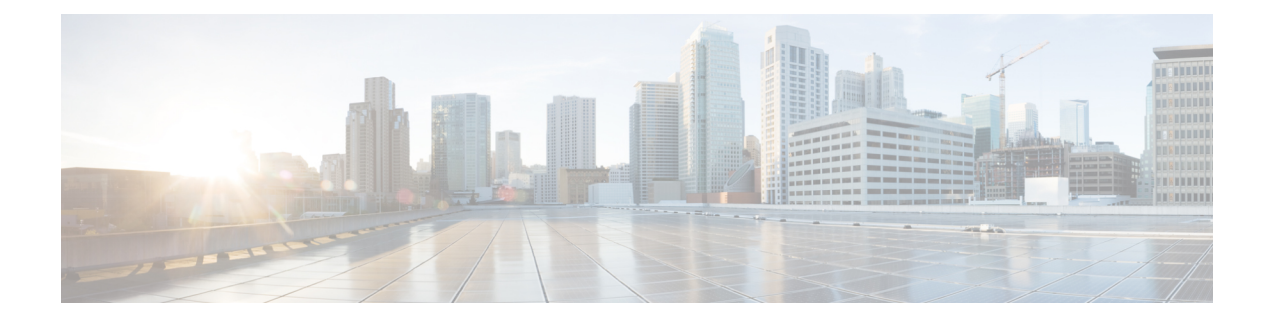

# **NTP Timing Based on PTP Clock**

- PTP as a [Reference](#page-0-0) Clock for NTP, on page 1
- Enabling PTP as a [Reference](#page-0-1) Clock for NTP, on page 1
- Validate the PTP [Reference](#page-1-0) Clock, on page 2
- [Troubleshooting](#page-1-1) PTP as an NTP Reference Clock, on page 2
- Feature [History](#page-2-0) for NTP Timing Based on PTP Clock, on page 3

## <span id="page-0-0"></span>**PTP as a Reference Clock for NTP**

You can configure Precision Timing Protocol (PTP) time as the reference clock for Network Time Protocol (NTP) by enabling the feature on a Cisco Catalyst IE9300 Rugged Series Switch.

PTP time acts as a stratum 0 source, and the Cisco IOS NTP server acts as a stratum 1 device. The server then provides clock information to its NTP clients (strata 2 and 3).

The feature is supported on Cisco Catalyst IE9300 Rugged Series Switches beginning with the Cisco IOS XE Cupertino 17.9.1 release. A Network Essentials or Network Advantage license is required.

## <span id="page-0-1"></span>**Enabling PTP as a Reference Clock for NTP**

The PTP reference clock feature is disabled by default. You enable it by entering a CLI command.

#### **Before you begin**

• Configure PTP and ensure that it is in slave mode.

See the chapter [Precision](ie9300-timing-synch-config-guide_chapter1.pdf#nameddest=unique_5) Time Protocol in this guide for configuration instructions.

To enable PTP as a reference clock for NTP, enter the following command:**ntp refclock ptp**.

You disable the PTP reference clock feature by entering the following command: **no ntp refclock ptp**.

#### **What to do next**

Validate the PTP reference clock feature on the switch. See Validate the PTP [Reference](#page-1-0) Clock, on page 2.

### <span id="page-1-0"></span>**Validate the PTP Reference Clock**

After you enable PTP as the reference clock for NTP, you can enter CLI commands to validate the configuration.

**Step 1** Check that the PTP reference clock configuration is correct and that the feature is running.

#### **Example:**

```
#show run | sec ptp|ntp
ntp refclock ptp
ptp clock boundary domain 0 profile power
clock-port 1
 transport ethernet multicast interface Gi0/1/4
```
**Step 2** Check that PTP is in slave mode; that is PTP is in phase aligned state, which means it is locked to a master clock.

#### **Example:**

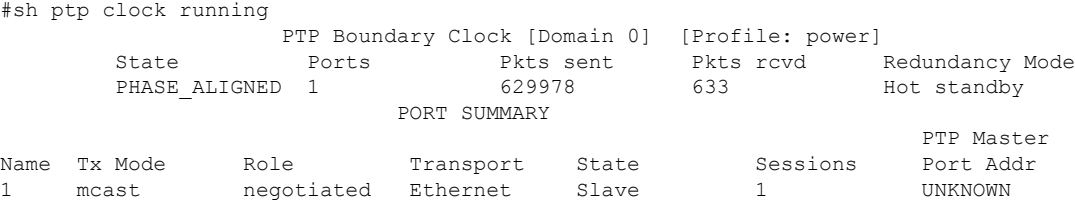

**Step 3** Check that NTP is using PTP. as its reference clock.

#### **Example:**

```
#show ntp status
Clock is synchronized, stratum 1, reference is .PTP.
nominal freq is 250.0000 Hz, actual freq is 249.9998 Hz, precision is 2**10
ntp uptime is 28233900 (1/100 of seconds), resolution is 4016
reference time is E6161FA8.FFBE7988 (08:26:16.999 UTC Fri Apr 29 2022)
clock offset is 0.9998 msec, root delay is 0.00 msec
root dispersion is 3940.49 msec, peer dispersion is 3938.47 msec
loopfilter state is 'CTRL' (Normal Controlled Loop), drift is 0.000000856 s/s
system poll interval is 64, last update was 4 sec ago.
```
### <span id="page-1-1"></span>**Troubleshooting PTP as an NTP Reference Clock**

#### **Checking PTP-NTP Synchronization**

You can check the time on the PTP and NTP cocks to ensure that they are synchronized, as shown in the following example.

```
#show ptp lan clock | inc time
Local clock time: 2022-4-29 8:48:39 UTC
#
```
Ш

```
#show clock detail
08:48:39.278 UTC Fri Apr 29 2022
Time source is NTP
#
```
#### **Troubleshooting Commands**

#### **Table 1:**

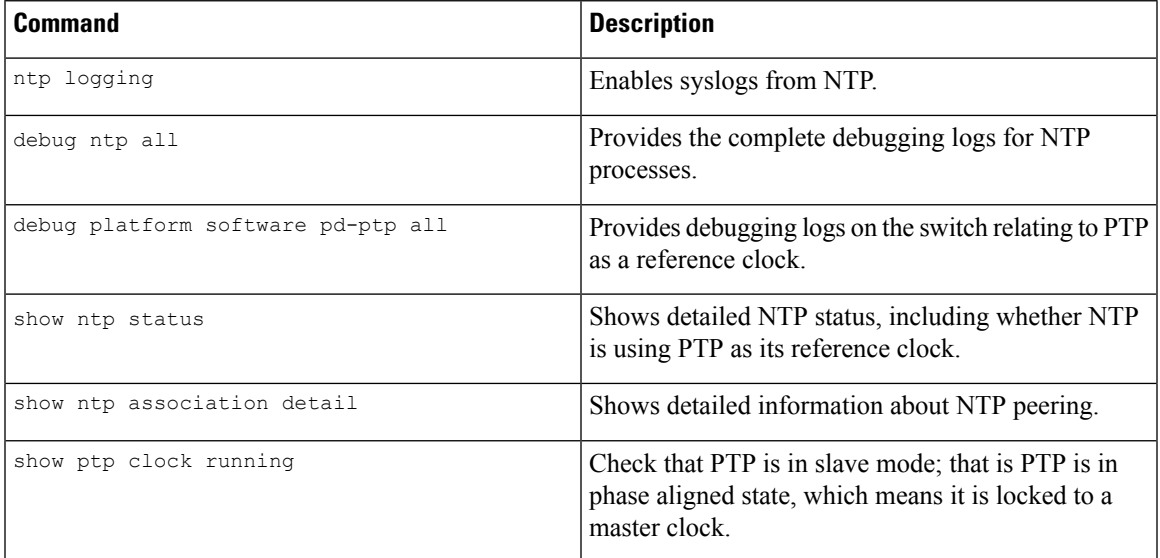

#### **Viewing Peering Details**

The command output shows detailed information about NTP peering. You can use the command to check the amount of time the platform takes to switch to the next available timing source after the initial timing source goes down. In the following example, NTP waits 8x256 seconds to switch over to the next source .

```
#show ntp assoc deta
127.127.6.1 configured, ipv4, our master, sane, valid, stratum 0
ref ID .PTP., time E61622E9.00000000 (08:40:09.000 UTC Fri Apr 29 2022)
our mode active, peer mode passive, our poll intvl 256, peer poll intvl 1024
root delay 0.00 msec, root disp 0.00, reach 377, sync dist 4.62
delay 0.00 msec, offset 0.9998 msec, dispersion 2.81, jitter 0.97 msec
precision 2**10, version 4
assoc id 63756, assoc name 127.127.6.1
assoc in packets 11, assoc out packets 17652, assoc error packets 0
org time E61622E8.FFBE7988 (08:40:08.999 UTC Fri Apr 29 2022)
rec time 00000000.00000000 (00:00:00.000 UTC Mon Jan 1 1900)
xmt time E61622E8.FFBE7988 (08:40:08.999 UTC Fri Apr 29 2022)
\text{filtdelay} = 0.00 \quad 0.00 \quad 0.00 \quad 0.00 \quad 0.00 \quad 0.00 \quad 0.00 \quad 0.00<br>\text{filtoffset} = 0.99 \quad 1.99 \quad 0.99 \quad 0.99 \quad 0.99 \quad 0.99filtoffset = 0.99 1.99 0.99 0.99 0.99 0.99 1.99 0.99
filterror = 0.97 2.89 4.81 6.73 8.65 10.57 11.53 12.49
minpol1 = 4, maxpol1 = 10
```
## <span id="page-2-0"></span>**Feature History for NTP Timing Based on PTP Clock**

The following table provides release and related information for the features that are documented in this guide. The features are available in all the releases after the one they were introduced in, unless noted otherwise.

 $\mathbf I$ 

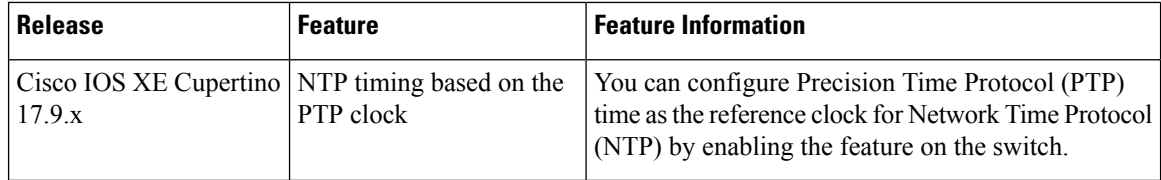

٦